# **Kollisionsoptimierung in Mechanismen mit OPTIMUS MOTUS ®**

Rechnergestützte Optimierung von Bewegungsabläufen

Dipl.-Ing. Dipl.-Inform. Rainer Nolte Nolte NC-Kurventechnik GmbH, Bielefeld

Bewegungsplan - Bewegungsdiagramm - CAD-Datenaustausch - Simulation - Kräfte - Momente - Optimierung - Kurvenberechnung

## *Einleitung*

Die Entwickler von Maschinen zum Verpacken, Abfüllen, Etikettieren, Montieren, Biegen usw. stehen vor immer neuen Herausforderungen.

Der Markt schreibt immer neue Leistungsgrenzen für die Maschinen vor, die Qualitätsansprüche der Kundschaft steigen, gleichzeitig aber werden immer kürzere Maschinen-Lieferzeiten und immer höhere Flexibilität bei der Berücksichtigung von Sonderwünschen verlangt.

Insgesamt hat also der Ingenieur immer bessere Lösungen in immer kürzerer Zeit zu erarbeiten und zur Serienreife zu bringen.

Da häufig nur Einzelexemplare von Maschinen unter Termindruck gebaut werden, besteht wenig Gelegenheit zum Testen am Objekt. Vielmehr muß schon der Prototyp der Maschine so gut wie gebrauchstauglich sein.

Um dieser Situation zu begegnen, muß die Produktivität der Entwickler sehr hoch sein. Der Entwickler muß schon während der Entwurfsphase sicher abschätzen können, welche Konstruktionslösung den größten Erfolg verspricht und welche Leistungen er von der Maschine erwarten kann.

In den Maschinenbau-Branchen, in denen intensiv mit ungleichmäßig übersetzenden Getrieben (Kurven- und Koppelgetriebe sowie Servoantriebe) gearbeitet wird, können Maschinenentwicklungen dementsprechend nur mit Hilfe eines leistungsstarken und praxisnahen Software-Werkzeugs - wie OPTIMUS MOTUS – durchgeführt werden, das effektive Entwicklungsstrategien unterstützt und damit komplexe, innovative Lösungen in kurzer Zeit ermöglicht.

Gerade im Zusammenspiel mehrerer Bewegungen in einer Maschine steckt ein großes Potential für Leistungssteigerungen, das oftmals einfach deshalb nicht genutzt wird, weil kein entsprechendes Werkzeug zur Betrachtung und zur Optimierung dieses Zusammenspiels herangezogen wird.

Für die Bewegungsauslegung bei Kurven reicht es nicht mehr aus, nur die richtigen Bewegungsgesetze auszuwählen. Darüberhinaus ist es vielmehr notwendig, die einzelnen Bewegungen geeignet miteinander zu koordinieren, um so Zeit für die einzelnen Bewegungsübergänge zu gewinnen.

## *Ein Beispiel*

An Hand eines Beispiels aus unserer Praxis soll gezeigt werden, wie die Auslegung einer kurvengesteuerten Maschine für die Bearbeitung eines Produktes aussehen kann: Bild 1 zeigt ein Beispiel aus dem Anwendungsbereich Biegen/Stanzen von Metallteilen: Mit einem Standard-Biegeautomaten soll aus einem Blechstreifen eine Schelle gebogen werden.

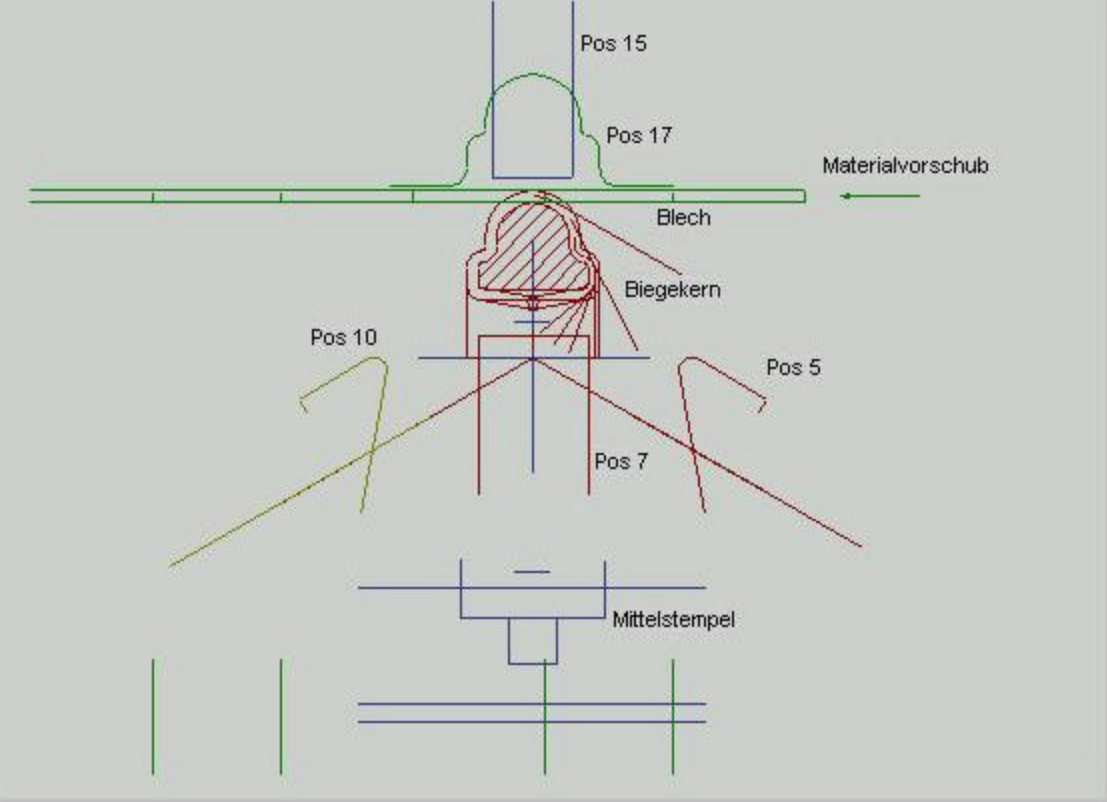

Das Blech (10 mm breit, 1 mm dick) wird durch den Materialeinzug von einer Endlos-Trommel abgezogen und dann mit einer Stanze in Formstücke von 35 mm Länge zerteilt. Der Materialeinzug wird von einem sechsgliedrigen, die Stanze von einem viergliedrigen Koppelgetriebe bewegt. Ihre Bewegungsabläufe liegen fest und müssen als Eingangsparameter für die Bewegungsoptimierung hingenommen werden. Die Blechstücke werden durch den Materialeinzug mittig über dem Biegekern plaziert.

Der eigentliche Biegeprozeß wird von fünf Schiebern ausgeführt, die rings um den Biegekern angeordnet sind. Der Biegekern dient als Gegenhalter für das Blech, er gibt dem Blech beim Biegen die endgültige Form.

Die Schieber werden durch kombinierte Kurven- und Koppelgetriebe angesteuert. Für die praktische Umsetzung der Bewegungsabläufe müssen zum Schluß die Profile der Steuerkurven berechnet werden, d.h. zum Abschluß der Berechnung muß für jeden Mechanismus, der ein Biegewerkzeug bewegt, eine Kurvensynthese durchgeführt werden.

Um das Blech zu einer Schelle zu biegen, muß das Blech zuerst über dem Biegekern stehen. Dann fährt der Schieber "Pos 15" abwärts vor das Blech und fixiert das Blech, damit es sich beim Biegen nicht über dem Biegekern verdrehen kann. Der Schieber "Pos 15" greift quasi vor das Blech, er bewegt sich zwischen dem Betrachter der Zeichnung und dem Blech.

Anschließend fährt der Schieber "Pos 17" abwärts, um den ersten Biegevorgang durchzuführen. Dieser Teilprozeß wird in Bild 2 veranschaulicht.

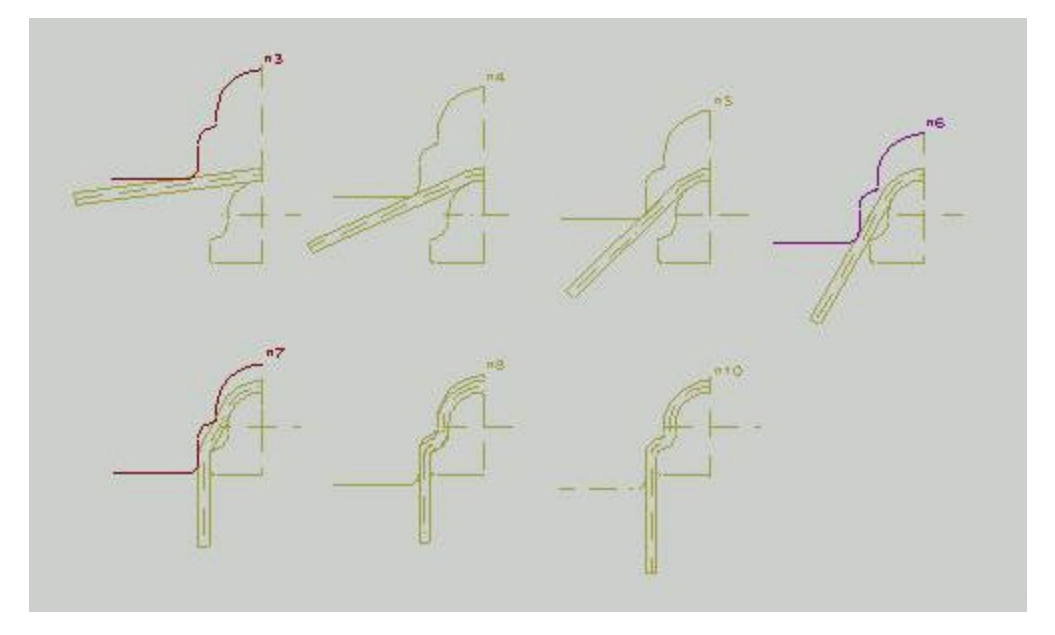

Damit der relativ schwache Biegekern durch den Druck des Biegewerkzeugs "Pos 17" nicht abgebrochen wird, muß der Schieber "Pos 7" zur Unterstützung direkt unter dem Biegekern stehen, während die Verformung stattfindet.

Anschließend zieht sich "Pos 7" nach unten zurück, und die beiden Schieber "Pos 5" und "Pos 10" stoßen zeitlich kurz nacheinander vor, um die noch nach unten stehenden Laschen des Blechs unter den Biegekern zu drücken und die Schelle damit zu schließen. Das Blech wird beim Stanzen auf der einen Seite mit einer Lasche, auf der anderen mit einer Einbuchtung (wie bei einem Puzzle-Teil) versehen, so daß nach dem Schließen der Schelle ein sicherer Kontakt besteht. Wegen dieses Formschlusses dürfen die beiden Schieber "Pos 5" und "Pos 10" nicht zeitgleich biegen.

Da Metall nicht nur plastisch, sondern zu einem gewissen Anteil elastisch verformt wird und damit zurückfedert, wenn sich die Schieber "Pos 5" und "Pos 10" jetzt zurückziehen, muß Schieber "Pos 7" noch einmal zum Biegekern zurückkehren und die Schelle

kurz andrücken.

Anschließend ziehen sich alle Biegewerkzeuge zurück, und von hinten stößt der "Mittelstempel" die fertig gebogene Schelle aus, und das Spiel beginnt erneut mit dem Einzug des nächsten Blechstücks.

Für jedes Werkzeug werden nun Bewegungskoordinaten eingeführt. Bei den Schiebern, dem Materialeinzug, der Stanze und dem Mittelstempel sind dies die Wege entlang ihrer jeweiligen Schubgeraden, bezogen jeweils auf einen willkürlich auf dieser Linie wählbaren Referenzpunkt.

### *Der Bewegungsplan*

An Hand des oben skizzierten prinzipiellen Bewegungsablaufs wird ein sogenannter Bewegungsplan erstellt, der die Verläufe der Bewegungskoordinaten aller beteiligten Werkzeuge in Abhängigkeit von einem gemeinsamen Taktwinkel phi schematisch darstellt. Im Bewegungsplan wird festgehalten, wann und wo Schieber stillstehen, wann sie sich bewegen und welche Kontrollpunkte (Taktwinkel phi, Wegkoordinate psi) sie durchlaufen müssen. Ein Beispiel für einen Bewegungsplan zeigt Bild 3.

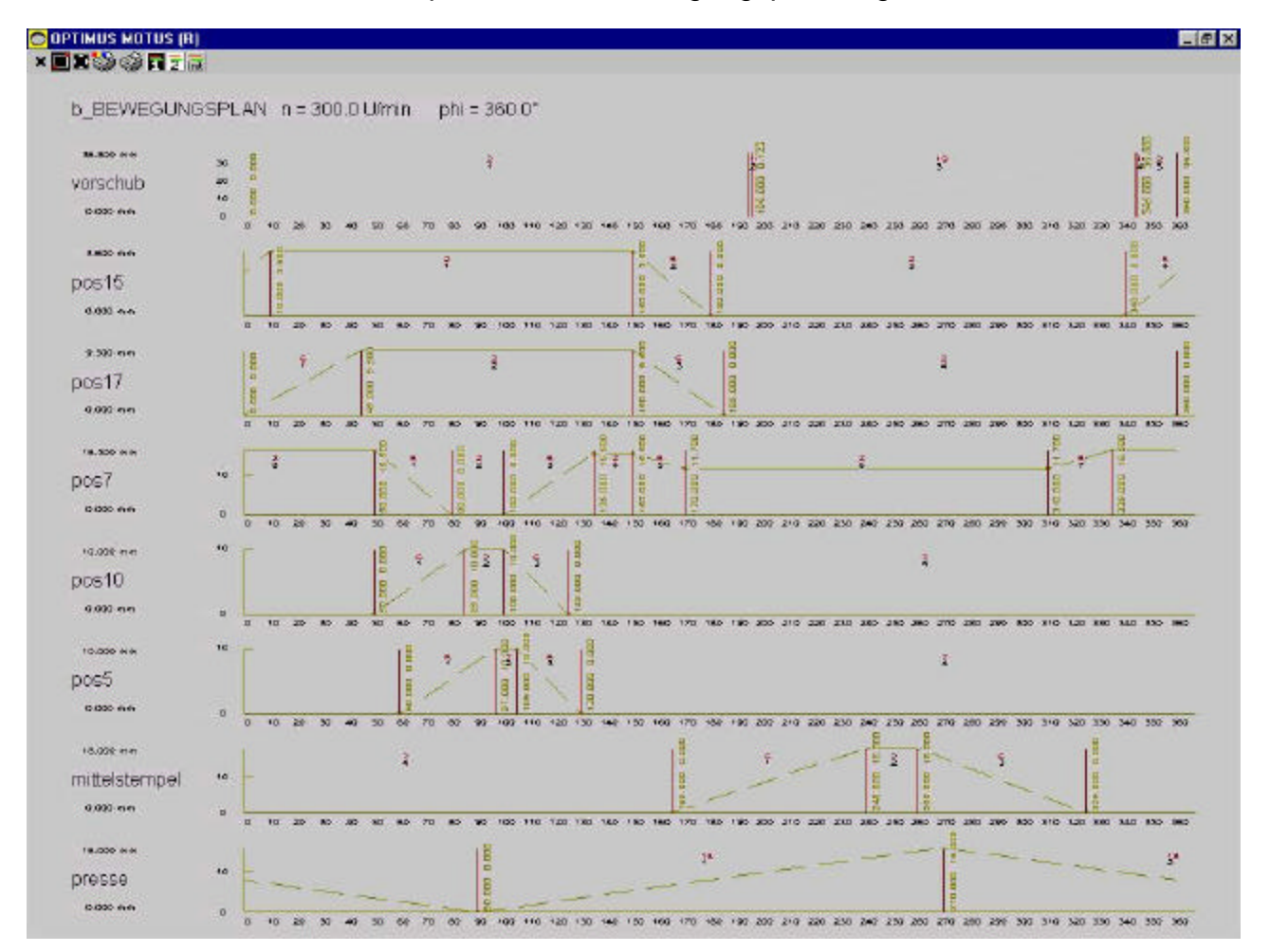

In der Software OPTIMUS MOTUS steht ein graphischer Editor zur Verfügung, um diesen Bewegungsplan per Mausklick zu definieren und schrittweise zu optimieren.

Mit Hilfe dieses Editors werden Rastbereiche, Bereiche konstanter Geschwindigkeit, Rastpunkte, Stützpunkte, Geschwindigkeiten, Beschleunigungen usw. für mehrere Bewegungsverläufe parallel definiert. Die Synchronisation der einzelnen Bewegungen miteinander kann aus der Bewegungsplangraphik unmittelbar abgelesen werden.

#### *Das Bewegungsdiagramm*

Aus dem Bewegungsplan entsteht ein Bewegungsdiagramm, indem für die offenen Übergangsbereiche Bewegungsgesetze ausgewählt werden.

Grundlegende Bewegungsgesetze sind in der VDI-Richtlinie 2143 /1/ zusammengefaßt. In OPTIMUS MOTUS stehen darüberhinaus weitere spezielle Bewegungsgesetze, verallgemeinerte Bewegungsgesetze, Polynominterpolatoren, Splines, HS-Profile und Bewegungsgesetzgeneratoren zur Verfügung, um Bewegungen im Detail zu beschreiben und optimal an die jeweilige Aufgabenstellung anzupassen.

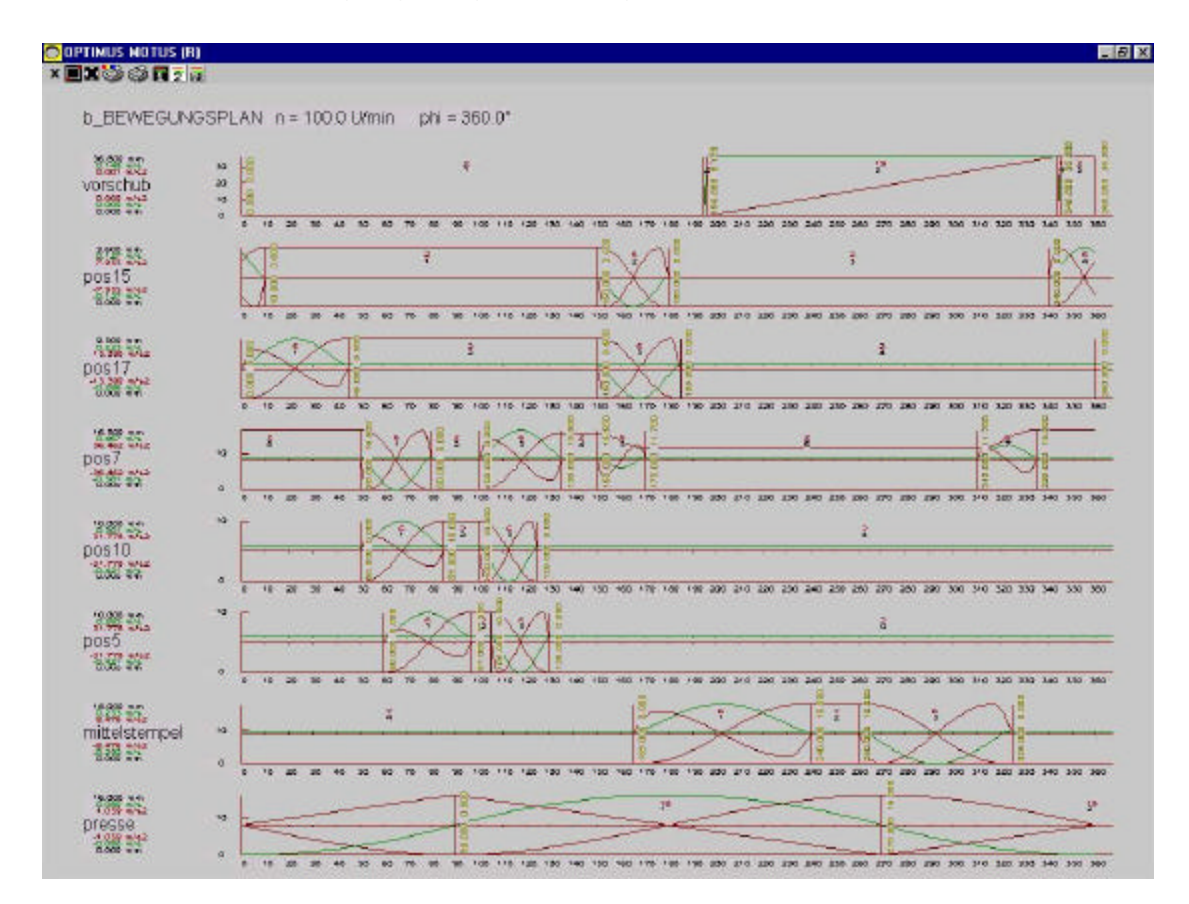

Ein Beispiel für ein Bewegungsdiagramm zeigt Bild 4.

Die Software OPTIMUS MOTUS ist durch einen speziellen Algorithmus in der Lage, selbständig ein beschleunigungsoptimiertes Bewegungsdiagramm aus dem Bewegungsplan heraus aufzustellen.

Die Auswahl der Bewegungsgesetze und die Optimierung der Randwerte, die normalerweise der Anwender in längerer Tüftelarbeit manuell durchführen müßte, läuft dabei vollautomatisch innerhalb weniger Sekunden ab.

Mit Hilfe eines zweiten graphischen Editors kann auch das Bewegungsdiagramm selbst optimiert werden, z.B. durch Auswechseln der Bewegungsgesetze, Ändern der Taktwinkel, der Wegkoordinaten oder der Bewegungsgesetz-Randwerte. Durch die dynamische Anzeige der aktuellen Geschwindigkeits- und Beschleunigungsverläufe und -extremwerte sowie durch die Abfrage aller Koordinatenwerte kann eine Beschleunigungsoptimierung des Gesamtbewegungsdiagramms mit Vorab-Kollisionsprüfung sehr schnell durchgeführt werden.

Wie in vielen anderen Branchen des Maschinenbaus kommt es auch bei dieser Praxis-Anwendung darauf an, daß möglichst viele qualitativ ausreichende Teile pro Zeiteinheit produziert werden, um die Produktionskosten gering zu halten und die Lieferzeit für die Teile zu verringern.

Die Produktionsgeschwindigkeit wird in der Regel durch die Belastbarkeit der Kurven, der Werkzeuge und der sonstigen Maschinenteile sowie durch die auftretenden Schwingungen begrenzt. Ziel der Optimierung der Bewegungsabläufe ist es also, die Maschinenbelastungen insgesamt und die Schwingungen im speziellen klein zu halten.

Um dieses Ziel zu erreichen, werden zunächst harmonische, ruckfreie Bewegungsgesetze verwendet, und die Zeiten bzw. Taktwinkelbereiche für die Bewegungsübergänge werden so weit wie möglich gestreckt, denn hauptsächlich auf diese Art können die Beschleunigungen und damit die dynamischen Kräfte verringert werden. Die Verläufe der Beschleunigungen sind harmonisch zu gestalten, d.h. stetig, stetig differenzierbar und mit geringen Steigungen, so daß sich niedrige Werte für die Ruckfunktion ergeben und nur wenig Schwingungen angeregt werden. Gleichzeitig muß aber der dargelegte Produktionsablauf eingehalten werden, und die Biegewerkzeuge und das Produkt dürfen nicht kollidieren.

#### *Simulation mit CAD-Teilegeometrie*

Um zu günstigen Auslegungen zu kommen, werden mit OPTIMUS MOTUS Computer-Animationen für den Bewegungsablauf erstellt, mit denen die Kollisionsfreiheit des Systems überprüft werden kann.

Man importiert die Geometrie der beweglichen Teile und des Gestells aus dem CAD-System, prägt diesen Teilen die Bewegungsabläufe aus dem Bewegungsdiagramm auf und simuliert damit die Bewegungsabläufe graphisch am Rechnerbildschirm.

OPTIMUS MOTUS übernimmt Geometriedaten in Standardformaten von allen gängigen CAD-Systemen (z.B. AutoCAD, HP-ME10, Medusa u.v.m.). Mit Hilfe eines speziellen CAD-Editors kann innerhalb von OPTIMUS MOTUS die CAD-Geometrie auf die wesentlichen CAD-Elemente reduziert werden, d.h. mitimportierte, aber für die Simulation unwesentliche Details können entfernt werden, um die Übersicht der Darstellung zu erhöhen und die Simulation zu beschleunigen.

Zum Optimieren wird dann entweder durch manuelle Eingriffe oder durch rechnerische Optimierungsstrategien hauptsächlich das Bewegungsdiagramm variiert, bis die Gesamtbelastung des Systems (eine vom Ingenieur festzulegende Zielfunktion) minimal wird, gleichzeitig aber aus der graphischen Simulation erkennbar ist, daß keine Kollisionen mehr auftreten.

Kurvenberechnung, Kräfte und Momente

Zur Bewertung einer komplexen Mechanismenauslegung werden die unterschiedlichsten Kriterien herangezogen und vom Entwickler gegeneinander abgewogen, beispielsweise:

- Maximalgeschwindigkeiten und -beschleunigungen (Bild 7)
- Schwingungsanregungen in den Mechanismen (Bild 7)
- Gelenkkräfte und Antriebsmomente (Bild 8) /2/
- Hertzsche Pressungen im Kurvengelenk (Bild 8)
- Übertragungswinkel und Krümmungsradien (Bild 9) /3/
- Rollenlebensdauern

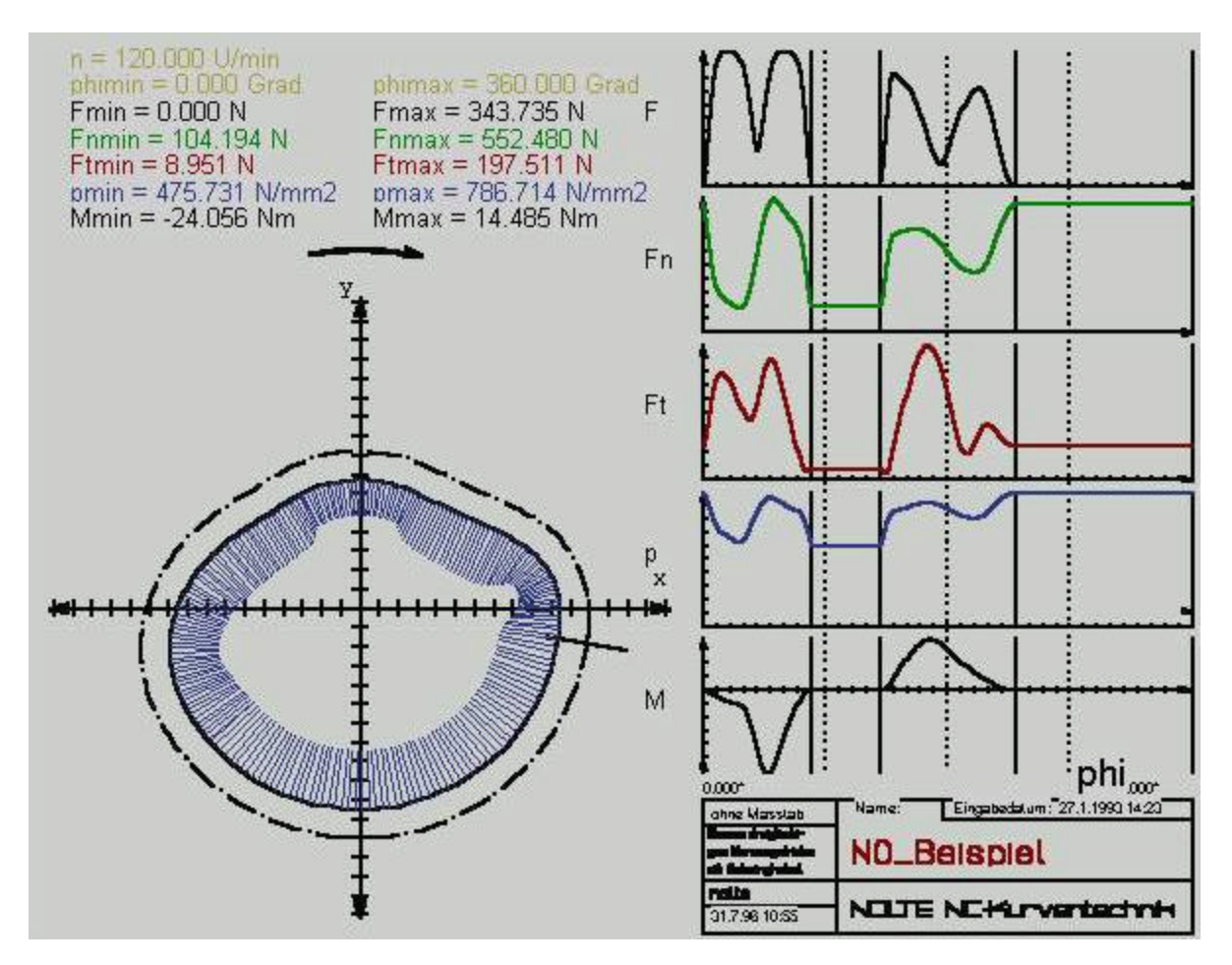

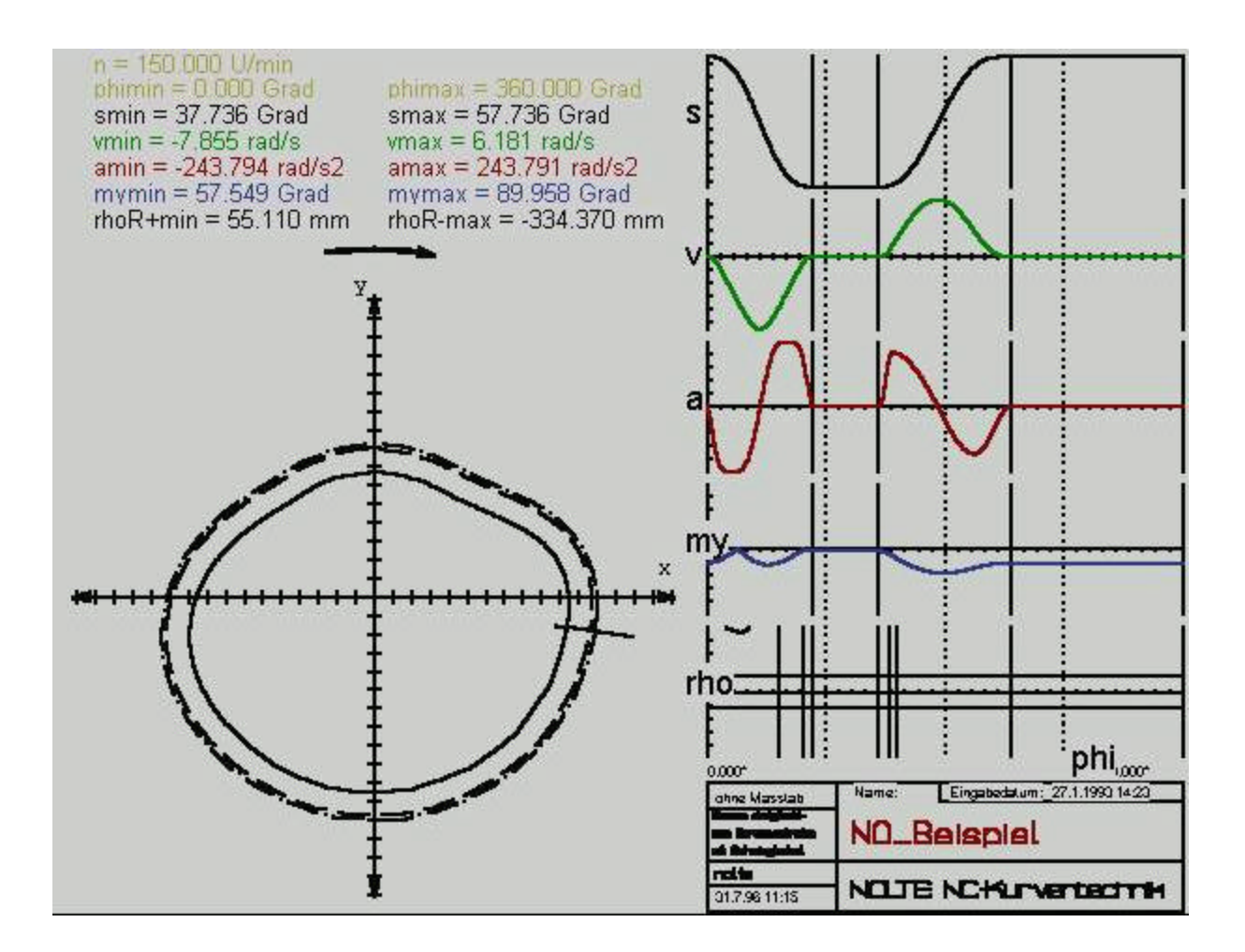

#### NO\_Beispiel (Eingriff psi) n=100.00 Takte/min, T=600.0 ms

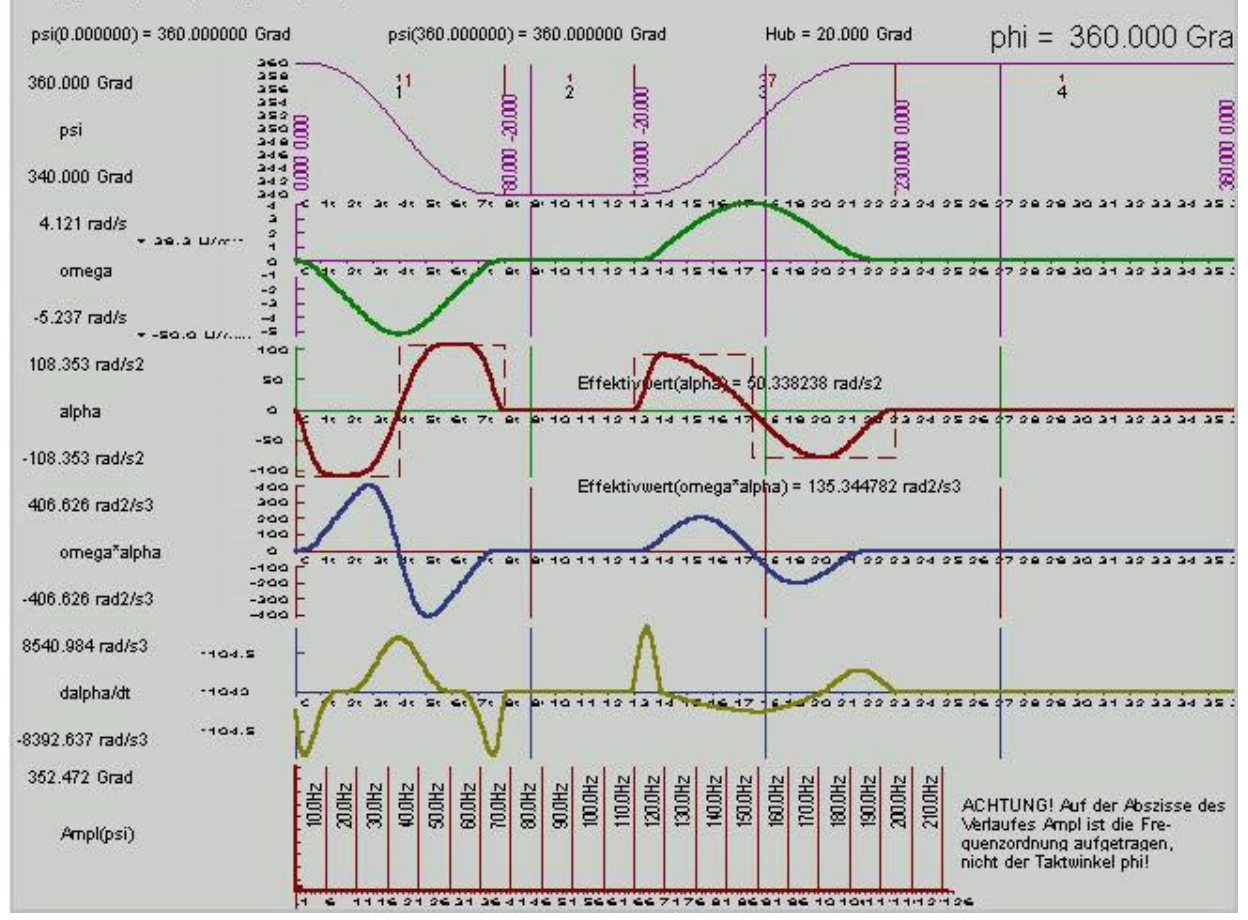

#### *Kollisionsoptimierung*

Immer wieder werden zunächst die Parameter des Bewegungsdiagramms und unter Umständen auch die kinematischen Abmessungen der Mechanismen verändert und damit die Belastungskriterien neu überprüft, bis sich aus der Sicht des Ingenieurs keine Verbesserungsmöglichkeiten mehr ergeben.

Von großer Bedeutung ist dabei, daß der Maschinenentwickler gleichzeitig alle Bewertungskriterien, d.h. die kritischen Belastungen aller Teilmechanismen, gleichzeitig im Blick behält, um die Belastungen der Teilmechanismen bei der Optimierung gegeneinander abwägen und möglichst abgleichen zu können.

Da diese Optimierungsstrategie im wesentlichen darauf hinausläuft, an den möglichen Kollisionen mit vorgegebener Toleranz "gerade noch" vorbeizukommen, wird sie hier "Kollisionsoptimierung" genannt.

Es ist unmittelbar einsichtig, daß eine solche Optimierung auf globaler Ebene schon allein auf Grund ihrer Komplexität nur mit einem umfassenden Softwarewerkzeug durchgeführt werden kann.

#### *Mögliche Leistungssteigerungen*

Das vorgestellte Beispiel stammt aus einer authentischen Kurvenoptimierung mit OPTIMUS MOTUS (R). Ausgehend von einem vorhandenden Bewegungsplan und einem Satz gerechneter Kurven wurden die Bewegungsabläufe mit Hilfe der skizzierten Methoden systematisch weiterentwickelt.

Allein durch den Austausch der Kurven gegen einen optimierten Kurvensatz konnte die **Taktzahl der Maschine von 70 U/min auf 250 U/min gesteigert** werden.

#### *Schrifttum*

 /1/ VDI-Richtlinie 2143, Blatt 1, Oktober 1980 /2/ VDI-Richtlinie Getriebedynamik, Entwurf /3/ VDI-Richtlinie 2142, Blatt 1, Oktober 1994